## Before moving to production

When testing is finished, before moving server to production, it is necessary to check and do the following:

1. Disable web interface if there's no plan to use it

http\_enable\_paths=rest,action,shared,embed\_player,empty

- 2. Make sure that admin and demo users default passwords are changed to more secure
- 3. Expand media ports range, check if this range is not interferring with [another](file:///opt/TeamCityAgent/work/e8d9ff752ef6fac0/site/WCS52/Working_with_the_server/Before_moving_to_production/Server_core_WCS_Core_) server ports

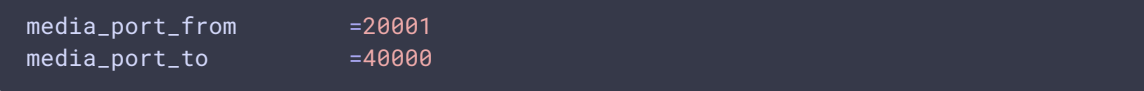

- 4. Check Linux [dynamic](file:///opt/TeamCityAgent/work/e8d9ff752ef6fac0/site/WCS52/Working_with_the_server/Before_moving_to_production/Server-tuning-recommendations_9242025.html#Servertuningrecommendations-ChangingdynamicportsrangeinLinux) ports range and change it if necessary
- 5. Set up firewall by opening ports needed only:
	- iptables

**iptables setup script example** Expand source

```
#!/bin/bash
export IPT="iptables"
# WAN interface
export WAN=eth0
# Clean iptables chains
$IPT -F
$IPT -F -t nat
$IPT -F -t mangle
$IPT -X
$IPT -t nat -X
$IPT -t mangle -X
# Set default policy
$IPT -P INPUT ACCEPT
$IPT -P OUTPUT ACCEPT
$IPT -P FORWARD ACCEPT
# Allow loopback traffic
$IPT -A INPUT -i lo -s 127.0.0.0/8 -d 127.0.0.0/8 -j ACCEPT
$IPT -A OUTPUT -o lo -s 127.0.0.0/8 -d 127.0.0.0/8 -j ACCEPT
```

```
# Allow outgoing connections
$IPT -A OUTPUT -o $WAN -j ACCEPT
# Set up already initiated connections rules
$IPT -A INPUT -p all -m state --state ESTABLISHED,RELATED -j ACCEPT
$IPT -A OUTPUT -p all -m state --state ESTABLISHED,RELATED -j ACCEPT
$IPT -A FORWARD -p all -m state --state ESTABLISHED,RELATED -j ACCEPT
# Drop all invalid packets
$IPT -A INPUT -m state --state INVALID -j DROP
$IPT -A FORWARD -m state --state INVALID -j DROP
$IPT -A INPUT -p tcp ! --syn -m state --state NEW -j DROP
$IPT -A OUTPUT -p tcp ! --syn -m state --state NEW -j DROP
# Allow pings
$IPT -A INPUT -p icmp --icmp-type echo-reply -j ACCEPT
$IPT -A INPUT -p icmp --icmp-type destination-unreachable -j ACCEPT
$IPT -A INPUT -p icmp --icmp-type time-exceeded -j ACCEPT
$IPT -A INPUT -p icmp --icmp-type echo-request -j ACCEPT
# Open SSH port
$IPT -A INPUT -p tcp --dport 22 -j ACCEPT
# Open WCS ports
$IPT -A INPUT -p tcp --dport 80 -j ACCEPT
$IPT -A INPUT -p tcp --dport 443 -j ACCEPT
$IPT -A INPUT -p tcp --dport 8888 -j ACCEPT
$IPT -A INPUT -p tcp --dport 8443 -j ACCEPT
$IPT -A INPUT -p tcp --dport 1935 -j ACCEPT
$IPT -A INPUT -p udp --dport 1935 -j ACCEPT
$IPT -A INPUT -p tcp --dport 554 -j ACCEPT
$IPT -A INPUT -p tcp --dport 8080 -j ACCEPT
$IPT -A INPUT -p tcp --dport 8081 -j ACCEPT
$IPT -A INPUT -p tcp --dport 8084 -j ACCEPT
$IPT -A INPUT -p tcp --dport 8082 -j ACCEPT
$IPT -A INPUT -p tcp --dport 8445 -j ACCEPT
$IPT -A INPUT -p tcp --dport 8444 -j ACCEPT
$IPT -A INPUT -p tcp --dport 20001:40000 -j ACCEPT
$IPT -A INPUT -p udp --dport 20002:40000 -j ACCEPT
$IPT -A INPUT -j DROP
$IPT -A FORWARD -j DROP
# Store rules to the file
/sbin/iptables-save > /etc/sysconfig/iptables
```
• firewalld

**firewalld setup script example** Expand source

```
#!/bin/bash
systemctl start firewalld
firewall-cmd --permanent --zone=public --add-port=8888/tcp
firewall-cmd --permanent --zone=public --add-port=8443/tcp
firewall-cmd --permanent --zone=public --add-port=1935/tcp
```
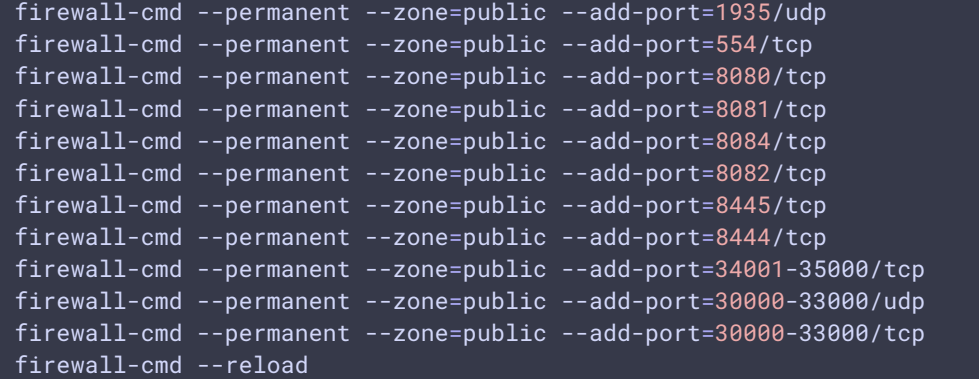

- 6. Adjust maximum [number](file:///opt/TeamCityAgent/work/e8d9ff752ef6fac0/site/WCS52/Working_with_the_server/Before_moving_to_production/Server-tuning-recommendations_9242025.html#Servertuningrecommendations-Adjustingthemaximumnumberofopenedfiles) of files opened
- 7. Check REST client [setup](file:///opt/TeamCityAgent/work/e8d9ff752ef6fac0/site/WCS52/Working_with_the_server/Before_moving_to_production/Server-tuning-recommendations_9242025.html#Servertuningrecommendations-RESTclienttuning)
- 8. Disable client logs in flashphoner.properties file

enable\_extended\_logging=false

9. Decrease server log output in log4j.properties file

log4j.rootLogger=error, stdout, fAppender

10. Clean up server logs

sudo rm -rf /usr/local/FlashphonerWebCallServer/logs/\*

- 11. Check Java heap [memory](file:///opt/TeamCityAgent/work/e8d9ff752ef6fac0/site/WCS52/Working_with_the_server/Before_moving_to_production/Memory-management-in-Java_14255510.html#MemorymanagementinJava-Heapmemorytuning) volume
- 12. Update JDK to 12 or 14 and set up ZGC garbage [collector](file:///opt/TeamCityAgent/work/e8d9ff752ef6fac0/site/WCS52/Working_with_the_server/Before_moving_to_production/Memory-management-in-Java_14255510.html#MemorymanagementinJava-TheZGarbageCollector)
- 13. Set up [jemalloc](file:///opt/TeamCityAgent/work/e8d9ff752ef6fac0/site/WCS52/Working_with_the_server/Before_moving_to_production/CDN-2.1_9242453.html#CDN2.1-Usingjemallocmemoryallocationlibrary) library usage to allocate native memory (not Java heap)